# **■** NetApp

# Manual upgrades

ONTAP 9

NetApp April 24, 2024

This PDF was generated from https://docs.netapp.com/us-en/ontap/upgrade/install-software-manual-upgrade.html on April 24, 2024. Always check docs.netapp.com for the latest.

# **Table of Contents**

| Manual upgrades     |                                                                                  | 1       |
|---------------------|----------------------------------------------------------------------------------|---------|
| Install the ONTAP s | oftware package for manual upgrades                                              | 1       |
| Manual nondisruptiv | ve ONTAP upgrade using the CLI (standard configurations)                         | 2       |
| Manual nondisruptiv | ve ONTAP upgrade of a four- or eight-node MetroCluster configuration using the C | LI . 17 |
| Nondisruptive upgra | ade of a two-node MetroCluster configuration in ONTAP 9.2 or earlier             | 33      |
| Manual disruptive C | NTAP upgrade using the CLI                                                       | 38      |

# Manual upgrades

## Install the ONTAP software package for manual upgrades

After you have downloaded the ONTAP software package for a manual upgrade, you must install it locally before you begin your upgrade.

#### **Steps**

- Set the privilege level to advanced, entering y when prompted to continue: set -privilege advanced
   The advanced prompt (\*>) appears.
- 2. Install the image.

| If you have the following configuration                                            | Use this command                                                                                                    |  |
|------------------------------------------------------------------------------------|----------------------------------------------------------------------------------------------------|--|
| Non-MetroCluster     2-node MetroCluster                                           | system node image update -node * -package _locationreplace -package true -setdefault true -background true                                                                                                    |  |
|                                                                                    | location can be a web server or a local folder, depending on the ONTAP version. See the system node image update man page for details.  This command installs the software image on all of the nodes simultaneously. To install the image on each node one at a time, do not specify the -background parameter. |  |
| <ul> <li>4-node MetroCluster</li> <li>8-node MetroCluster configuration</li> </ul> | system node image update -node * -package location -replace -package true -background true -setdefault false                                                                                                    |  |
|                                                                                    | You must issue this command on both clusters.  This command uses an extended query to change the target software image, which is installed as the alternate image on each node.                                                                                                    |  |

- 3. Enter y to continue when prompted.
- 4. Verify that the software image is installed on each node.

```
system node image show-update-progress -node *
```

This command displays the current status of the software image installation. You should continue to run this command until all nodes report a **Run Status** of **Exited**, and an **Exit Status** of **Success**.

The system node image update command can fail and display error or warning messages. After resolving any errors or warnings, you can run the command again.

This example shows a two-node cluster in which the software image is installed successfully on both nodes:

```
cluster1::*> system node image show-update-progress -node *
There is no update/install in progress
Status of most recent operation:
       Run Status: Exited
       Exit Status: Success
       Phase:
                      Run Script
       Exit Message: After a clean shutdown, image2 will be set as
the default boot image on node0.
There is no update/install in progress
Status of most recent operation:
       Run Status: Exited
       Exit Status: Success
       Phase:
                      Run Script
       Exit Message: After a clean shutdown, image2 will be set as
the default boot image on nodel.
2 entries were acted on.
```

# Manual nondisruptive ONTAP upgrade using the CLI (standard configurations)

Automated upgrade using System Manager is the preferred upgrade method. If System Manger does not support your configuration, you can use the ONTAP command line interface (CLI) to perform a manual nondisruptive upgrade. To upgrade a cluster of two or more nodes using the manual nondisruptive method, you must initiate a failover operation on each node in an HA pair, update the "failed" node, initiate giveback, and then repeat the process for each HA pair in the cluster.

#### Before you begin

You must have satisfied upgrade preparation requirements.

#### Updating the first node in an HA pair

You can update the first node in an HA pair by initiating a takeover by the node's partner. The partner serves the node's data while the first node is upgraded.

If you are performing a major upgrade, the first node to be upgraded must be the same node on which you configured the data LIFs for external connectivity and installed the first ONTAP image.

After upgrading the first node, you should upgrade the partner node as quickly as possible. Do not allow the two nodes to remain in a mixed version state longer than necessary.

#### Steps

1. Update the first node in the cluster by invoking an AutoSupport message:

```
autosupport invoke -node * -type all -message "Starting_NDU"
```

This AutoSupport notification includes a record of the system status just prior to update. It saves useful troubleshooting information in case there is a problem with the update process.

If the cluster is not configured to send AutoSupport messages, a copy of the notification is saved locally.

2. Set the privilege level to advanced, entering **y** when prompted to continue:

```
set -privilege advanced
```

The advanced prompt (\*>) appears.

3. Set the new ONTAP software image to be the default image:

```
system image modify {-node nodenameA -iscurrent false} -isdefault true
```

The system image modify command uses an extended query to change the new ONTAP software image (which is installed as the alternate image) to the default image for the node.

4. Monitor the progress of the update:

```
system node upgrade-revert show
```

5. Verify that the new ONTAP software image is set as the default image:

```
system image show
```

In the following example, image2 is the new ONTAP version and is set as the default image on node0:

```
cluster1::*> system image show
              Is Is
                                   Install
       Image Default Current Version Date
Node
node0
       image1 false true X.X.X
                                    MM/DD/YYYY TIME
       image2 true false Y.Y.Y
                                    MM/DD/YYYY TIME
node1
       image1 true true X.X.X
                                    MM/DD/YYYY TIME
       image2 false false Y.Y.Y
                                    MM/DD/YYYY TIME
4 entries were displayed.
```

6. Disable automatic giveback on the partner node if it is enabled:

```
storage failover modify -node nodenameB -auto-giveback false
```

If the cluster is a two-node cluster, a message is displayed warning you that disabling automatic giveback prevents the management cluster services from going online in the event of an alternating-failure scenario. Enter y to continue.

7. Verify that automatic giveback is disabled for node's partner:

```
storage failover show -node nodenameB -fields auto-giveback
```

```
cluster1::> storage failover show -node node1 -fields auto-giveback
node auto-giveback
-----
node1 false
1 entry was displayed.
```

8. Run the following command twice to determine whether the node to be updated is currently serving any clients

```
system node run -node nodenameA -command uptime
```

The uptime command displays the total number of operations that the node has performed for NFS, SMB, FC, and iSCSI clients since the node was last booted. For each protocol, you must run the command twice to determine whether the operation counts are increasing. If they are increasing, the node is currently serving clients for that protocol. If they are not increasing, the node is not currently serving clients for that protocol.

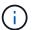

You should make a note of each protocol that has increasing client operations so that after the node is updated, you can verify that client traffic has resumed.

The following example shows a node with NFS, SMB, FC, and iSCSI operations. However, the node is currently serving only NFS and iSCSI clients.

```
cluster1::> system node run -node node0 -command uptime
  2:58pm up 7 days, 19:16 800000260 NFS ops, 1017333 CIFS ops, 0 HTTP
  ops, 40395 FCP ops, 32810 iSCSI ops

cluster1::> system node run -node node0 -command uptime
  2:58pm up 7 days, 19:17 800001573 NFS ops, 1017333 CIFS ops, 0 HTTP
  ops, 40395 FCP ops, 32815 iSCSI ops
```

9. Migrate all of the data LIFs away from the node:

```
network interface migrate-all -node nodenameA
```

10. Verify any LIFs that you migrated:

```
network interface show
```

For more information about parameters you can use to verify LIF status, see the network interface show man page.

The following example shows that node0's data LIFs migrated successfully. For each LIF, the fields included in this example enable you to verify the LIF's home node and port, the current node and port to which the LIF migrated, and the LIF's operational and administrative status.

```
cluster1::> network interface show -data-protocol nfs|cifs -role data
-home-node node0 -fields home-node, curr-node, curr-port, home-port, status-
admin, status-oper
vserver lif
              home-node home-port curr-node curr-port status-oper
status-admin
 _____
      data001 node0
                       e0a
vs0
                                 node1
                                         e0a
                                                    up
                                                               up
vs0
      data002 node0
                        e0b
                                 node1
                                         e0b
                                                    up
                                                               up
vs0
      data003 node0
                       e0b
                                 node1
                                          e0b
                                                    up
                                                               up
       data004 node0
vs0
                        e0a
                                 node1
                                          e0a
                                                    up
                                                               up
4 entries were displayed.
```

11. Initiate a takeover:

```
storage failover takeover -ofnode nodenameA
```

Do not specify the -option immediate parameter, because a normal takeover is required for the node that is being taken over to boot onto the new software image. If you did not manually migrate the LIFs away from the node, they automatically migrate to the node's HA partner to ensure that there are no service disruptions.

The first node boots up to the Waiting for giveback state.

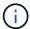

If AutoSupport is enabled, an AutoSupport message is sent indicating that the node is out of cluster quorum. You can ignore this notification and proceed with the update.

12. Verify that the takeover is successful:

```
storage failover show
```

You might see error messages indicating version mismatch and mailbox format problems. This is expected behavior and it represents a temporary state in a major nondisruptive upgrade and is not harmful.

The following example shows that the takeover was successful. Node node0 is in the Waiting for giveback state, and its partner is in the In takeover state.

- 13. Wait at least eight minutes for the following conditions to take effect:
  - Client multipathing (if deployed) is stabilized.
  - · Clients are recovered from the pause in an I/O operation that occurs during takeover.

The recovery time is client specific and might take longer than eight minutes, depending on the characteristics of the client applications.

14. Return the aggregates to the first node:

```
storage failover giveback -ofnode nodenameA
```

The giveback first returns the root aggregate to the partner node and then, after that node has finished booting, returns the non-root aggregates and any LIFs that were set to automatically revert. The newly

booted node begins to serve data to clients from each aggregate as soon as the aggregate is returned.

15. Verify that all aggregates have been returned:

```
storage failover show-giveback
```

If the Giveback Status field indicates that there are no aggregates to give back, then all aggregates have been returned. If the giveback is vetoed, the command displays the giveback progress and which subsystem vetoed the giveback.

- 16. If any aggregates have not been returned, perform the following steps:
  - a. Review the veto workaround to determine whether you want to address the "veto" condition or override the veto.
  - b. If necessary, address the "veto" condition described in the error message, ensuring that any identified operations are terminated gracefully.
  - c. Rerun the storage failover giveback command.

If you decided to override the "veto" condition, set the -override-vetoes parameter to true.

- 17. Wait at least eight minutes for the following conditions to take effect:
  - · Client multipathing (if deployed) is stabilized.
  - Clients are recovered from the pause in an I/O operation that occurs during giveback.

The recovery time is client specific and might take longer than eight minutes, depending on the characteristics of the client applications.

- 18. Verify that the update was completed successfully for the node:
  - a. Go to the advanced privilege level:

```
set -privilege advanced
```

b. Verify that update status is complete for the node:

```
system node upgrade-revert show -node nodenameA
```

The status should be listed as complete.

If the status is not complete, contact technical support.

c. Return to the admin privilege level:

```
set -privilege admin
```

19. Verify that the node's ports are up:

```
network port show -node nodenameA
```

You must run this command on a node that is upgraded to the higher version of ONTAP 9.

The following example shows that all of the node's ports are up:

```
cluster1::> network port show -node node0
                                                Speed
(Mbps)
Node Port IPspace Broadcast Domain Link MTU
                                                Admin/Oper
node0
     eOM Default -
                                          1500 auto/100
                                    up
     e0a
            Default
                                            1500 auto/1000
                                    up
     e0b
            Default
                                     up
                                            1500 auto/1000
            Cluster
                                            9000 auto/10000
     e1a
                      Cluster
                                     up
     elb Cluster Cluster
                                     up
                                            9000 auto/10000
5 entries were displayed.
```

#### 20. Revert the LIFs back to the node:

```
network interface revert *
```

This command returns the LIFs that were migrated away from the node.

```
cluster1::> network interface revert *
8 entries were acted on.
```

21. Verify that the node's data LIFs successfully reverted back to the node, and that they are up:

```
network interface show
```

The following example shows that all of the data LIFs hosted by the node have successfully reverted back to the node, and that their operational status is up:

| Cluster::/  |             | terface show |                |         |      |
|-------------|-------------|--------------|----------------|---------|------|
|             | Logical     | Status       | Network        | Current |      |
| Current Is  |             |              |                |         |      |
| Vserver     | Interface   | Admin/Oper   | Address/Mask   | Node    | Port |
| Home        |             |              |                |         |      |
|             |             |              |                |         |      |
|             | _           |              |                |         |      |
| vs0         |             |              |                |         |      |
|             | data001     | up/up        | 192.0.2.120/24 | node0   | e0a  |
| true        |             |              |                |         |      |
|             | data002     | up/up        | 192.0.2.121/24 | node0   | e0b  |
| true        |             |              |                |         |      |
|             | data003     | up/up        | 192.0.2.122/24 | node0   | e0b  |
| true        |             |              |                |         |      |
|             | data004     | up/up        | 192.0.2.123/24 | node0   | e0a  |
| true        |             |              |                |         |      |
| 4 entries w | ere display | ed.          |                |         |      |

22. If you previously determined that this node serves clients, verify that the node is providing service for each protocol that it was previously serving:

```
system node run -node nodenameA -command uptime
```

The operation counts reset to zero during the update.

The following example shows that the updated node has resumed serving its NFS and iSCSI clients:

```
cluster1::> system node run -node node0 -command uptime
  3:15pm up  0 days, 0:16 129 NFS ops, 0 CIFS ops, 0 HTTP ops, 0 FCP
  ops, 2 iSCSI ops
```

23. Reenable automatic giveback on the partner node if it was previously disabled:

```
storage failover modify -node nodenameB -auto-giveback true
```

You should proceed to update the node's HA partner as quickly as possible. If you must suspend the update process for any reason, both nodes in the HA pair should be running the same ONTAP version.

#### Updating the partner node in an HA pair

After updating the first node in an HA pair, you update its partner by initiating a takeover on it. The first node serves the partner's data while the partner node is upgraded.

1. Set the privilege level to advanced, entering **y** when prompted to continue:

```
set -privilege advanced
```

The advanced prompt (\*>) appears.

2. Set the new ONTAP software image to be the default image:

```
system image modify {-node nodenameB -iscurrent false} -isdefault true
```

The system image modify command uses an extended query to change the new ONTAP software image (which is installed as the alternate image) to be the default image for the node.

3. Monitor the progress of the update:

```
system node upgrade-revert show
```

4. Verify that the new ONTAP software image is set as the default image:

```
system image show
```

In the following example, image 2 is the new version of ONTAP and is set as the default image on the node:

```
cluster1::*> system image show
                Is Is
                                         Install
Node
        Image Default Current Version
                                         Date
node0
        image1 false false X.X.X
image2 true true Y.Y.Y
                                         MM/DD/YYYY TIME
                                         MM/DD/YYYY TIME
node1
        image1 false true X.X.X
                                         MM/DD/YYYY TIME
        image2 true false Y.Y.Y
                                         MM/DD/YYYY TIME
4 entries were displayed.
```

5. Disable automatic giveback on the partner node if it is enabled:

```
storage failover modify -node nodenameA -auto-giveback false
```

If the cluster is a two-node cluster, a message is displayed warning you that disabling automatic giveback prevents the management cluster services from going online in the event of an alternating-failure scenario.

Enter y to continue.

6. Verify that automatic giveback is disabled for the partner node:

```
storage failover show -node nodenameA -fields auto-giveback
```

```
cluster1::> storage failover show -node node0 -fields auto-giveback
node    auto-giveback
------
node0 false
1 entry was displayed.
```

7. Run the following command twice to determine whether the node to be updated is currently serving any clients:

```
system node run -node nodenameB -command uptime
```

The uptime command displays the total number of operations that the node has performed for NFS, SMB, FC, and iSCSI clients since the node was last booted. For each protocol, you must run the command twice to determine whether the operation counts are increasing. If they are increasing, the node is currently serving clients for that protocol. If they are not increasing, the node is not currently serving clients for that protocol.

**NOTE**: You should make a note of each protocol that has increasing client operations so that after the node is updated, you can verify that client traffic has resumed.

The following example shows a node with NFS, SMB, FC, and iSCSI operations. However, the node is currently serving only NFS and iSCSI clients.

```
cluster1::> system node run -node node1 -command uptime
  2:58pm up 7 days, 19:16 800000260 NFS ops, 1017333 CIFS ops, 0 HTTP
ops, 40395 FCP ops, 32810 iSCSI ops

cluster1::> system node run -node node1 -command uptime
  2:58pm up 7 days, 19:17 800001573 NFS ops, 1017333 CIFS ops, 0 HTTP
ops, 40395 FCP ops, 32815 iSCSI ops
```

8. Migrate all of the data LIFs away from the node:

```
network interface migrate-all -node nodenameB
```

9. Verify the status of any LIFs that you migrated:

```
network interface show
```

For more information about parameters you can use to verify LIF status, see the network interface show man page.

The following example shows that node1's data LIFs migrated successfully. For each LIF, the fields included in this example enable you to verify the LIF's home node and port, the current node and port to which the LIF migrated, and the LIF's operational and administrative status.

```
cluster1::> network interface show -data-protocol nfs|cifs -role data
-home-node nodel -fields home-node, curr-node, curr-port, home-port, status-
admin, status-oper
vserver lif
                home-node home-port curr-node curr-port status-oper
status-admin
_____ ___
vs0
        data001 node1
                         e0a
                                    node0
                                              e0a
                                                        up
                                                                    up
        data002 node1
vs0
                          e0b
                                    node0
                                              e0b
                                                        up
                                                                    up
        data003 node1
                          e0b
                                    node0
vs0
                                              e0b
                                                        up
                                                                    up
        data004 node1
vs0
                          e0a
                                    node0
                                              e0a
                                                        up
                                                                    up
4 entries were displayed.
```

#### 10. Initiate a takeover:

```
storage failover takeover -ofnode nodenameB -option allow-version-mismatch
```

Do not specify the -option immediate parameter, because a normal takeover is required for the node that is being taken over to boot onto the new software image. If you did not manually migrate the LIFs away from the node, they automatically migrate to the node's HA partner so that there are no service disruptions.

A warning is displayed. You must enter y to continue.

The node that is taken over boots up to the Waiting for giveback state.

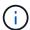

If AutoSupport is enabled, an AutoSupport message is sent indicating that the node is out of cluster quorum. You can ignore this notification and proceed with the update.

#### 11. Verify that the takeover was successful:

```
storage failover show
```

The following example shows that the takeover was successful. Node node1 is in the Waiting for giveback state, and its partner is in the In takeover state.

- 12. Wait at least eight minutes for the following conditions to take effect: +
  - · Client multipathing (if deployed) is stabilized.
  - Clients are recovered from the pause in I/O that occurs during takeover.

The recovery time is client-specific and might take longer than eight minutes, depending on the characteristics of the client applications.

13. Return the aggregates to the partner node:

```
storage failover giveback -ofnode nodenameB
```

The giveback operation first returns the root aggregate to the partner node and then, after that node has finished booting, returns the non-root aggregates and any LIFs that were set to automatically revert. The newly booted node begins to serve data to clients from each aggregate as soon as the aggregate is returned.

14. Verify that all aggregates are returned:

```
storage failover show-giveback
```

If the Giveback Status field indicates that there are no aggregates to give back, then all aggregates are returned. If the giveback is vetoed, the command displays the giveback progress and which subsystem vetoed the giveback operation.

- 15. If any aggregates are not returned, perform the following steps:
  - a. Review the veto workaround to determine whether you want to address the "veto" condition or override the veto.
  - b. If necessary, address the "veto" condition described in the error message, ensuring that any identified operations are terminated gracefully.
  - c. Rerun the storage failover giveback command.

If you decided to override the "veto" condition, set the -override-vetoes parameter to true.

- 16. Wait at least eight minutes for the following conditions to take effect:
  - · Client multipathing (if deployed) is stabilized.

• Clients are recovered from the pause in an I/O operation that occurs during giveback.

The recovery time is client specific and might take longer than eight minutes, depending on the characteristics of the client applications.

- 17. Verify that the update was completed successfully for the node:
  - a. Go to the advanced privilege level:

```
set -privilege advanced
```

b. Verify that update status is complete for the node:

```
system node upgrade-revert show -node nodenameB
```

The status should be listed as complete.

If the status is not complete, from the node, run the system node upgrade-revert upgrade command. If the command does not complete the update, contact technical support.

c. Return to the admin privilege level:

```
set -privilege admin
```

18. Verify that the node's ports are up:

```
network port show -node nodenameB
```

You must run this command on a node that has been upgraded to ONTAP 9.4.

The following example shows that all of the node's data ports are up:

| cluster1::> network port show -node node1 |            |           |                  |      |      |            |
|-------------------------------------------|------------|-----------|------------------|------|------|------------|
| (Mbna)                                    |            |           |                  |      |      | Speed      |
| (Mbps)                                    |            |           |                  |      |      |            |
| Node                                      | Port       | IPspace   | Broadcast Domain | Link | MTU  | Admin/Oper |
|                                           |            |           |                  |      |      |            |
|                                           |            |           |                  |      |      |            |
| node1                                     |            |           |                  |      |      |            |
|                                           | e0M        | Default   | _                | up   | 1500 | auto/100   |
|                                           | e0a        | Default   | _                | up   | 1500 | auto/1000  |
|                                           | e0b        | Default   | _                | up   | 1500 | auto/1000  |
|                                           | e1a        | Cluster   | Cluster          | up   | 9000 | auto/10000 |
|                                           | e1b        | Cluster   | Cluster          | up   | 9000 | auto/10000 |
| 5 entr                                    | ies were d | isplayed. |                  |      |      |            |

#### 19. Revert the LIFs back to the node:

```
network interface revert *
```

This command returns the LIFs that were migrated away from the node.

```
cluster1::> network interface revert *
8 entries were acted on.
```

20. Verify that the node's data LIFs successfully reverted back to the node, and that they are up:

```
network interface show
```

The following example shows that all of the data LIFs hosted by the node is successfully reverted back to the node, and that their operational status is up:

| cluster1::>   | uster1::> network interface show |            |                 |         |      |
|---------------|----------------------------------|------------|-----------------|---------|------|
|               | Logical                          | Status     | Network         | Current |      |
| Current Is    |                                  |            |                 |         |      |
| Vserver       | Interface                        | Admin/Oper | Address/Mask    | Node    | Port |
| Home          |                                  |            |                 |         |      |
|               |                                  |            |                 |         |      |
|               | -                                |            |                 |         |      |
| vs0           |                                  |            |                 |         |      |
|               | data001                          | up/up      | 192.0.2.120/24  | node1   | e0a  |
| true          | 1                                | ,          | 100 0 0 101 /01 |         | 0.1  |
| <b>.</b>      | data002                          | up/up      | 192.0.2.121/24  | node1   | e0b  |
| true          | data003                          | /          | 192.0.2.122/24  | node1   | e0b  |
| true          | ualauus                          | up/up      | 192.0.2.122/24  | noder   | aub  |
| crue          | data004                          | up/up      | 192.0.2.123/24  | node1   | e0a  |
| true          | 4454504                          | up/ up     | 192.0.2.123/24  | 110401  | Coa  |
| 4 entries we  | ere displaye                     | ed.        |                 |         |      |
| 1 CITCLICS WC | ore arbbraye                     |            |                 |         |      |

21. If you previously determined that this node serves clients, verify that the node is providing service for each protocol that it was previously serving:

```
system node run -node nodenameB -command uptime
```

The operation counts reset to zero during the update.

The following example shows that the updated node has resumed serving its NFS and iSCSI clients:

```
cluster1::> system node run -node node1 -command uptime
  3:15pm up  0 days, 0:16 129 NFS ops, 0 CIFS ops, 0 HTTP ops, 0 FCP
ops, 2 iSCSI ops
```

22. If this was the last node in the cluster to be updated, trigger an AutoSupport notification:

```
autosupport invoke -node * -type all -message "Finishing_NDU"
```

This AutoSupport notification includes a record of the system status just prior to update. It saves useful troubleshooting information in case there is a problem with the update process.

If the cluster is not configured to send AutoSupport messages, a copy of the notification is saved locally.

23. Confirm that the new ONTAP software is running on both nodes of the HA pair:

set -privilege advanced

```
system node image show
```

In the following example, image2 is the updated version of ONTAP and is the default version on both nodes:

```
cluster1::*> system node image show
               Is
                                       Install
Node
        Image
               Default Current Version
                                       Date
node0
        image1 false false X.X.X
                                       MM/DD/YYYY TIME
        image2 true true Y.Y.Y
                                       MM/DD/YYYY TIME
node1
        image1 false false
                             X.X.X
                                       MM/DD/YYYY TIME
        image2 true true Y.Y.Y
                                       MM/DD/YYYY TIME
4 entries were displayed.
```

24. Reenable automatic giveback on the partner node if it was previously disabled:

```
storage failover modify -node nodenameA -auto-giveback true
```

25. Verify that the cluster is in quorum and that services are running by using the cluster show and cluster ring show (advanced privilege level) commands.

You must perform this step before upgrading any additional HA pairs.

26. Return to the admin privilege level:

```
set -privilege admin
```

27. Upgrade any additional HA pairs.

## Manual nondisruptive ONTAP upgrade of a four- or eightnode MetroCluster configuration using the CLI

A manual upgrade of a four- or eight-node MetroCluster configuration involves preparing for the update, updating the DR pairs in each of the one or two DR groups simultaneously, and performing post-upgrade tasks.

• This task applies to the following configurations:

- Four-node MetroCluster FC or IP configurations running ONTAP 9.2 or earlier
- Eight-node MetroCluster FC configurations, regardless of ONTAP version
- If you have a two-node MetroCluster configuration, do not use this procedure.
- The following tasks refer to the old and new versions of ONTAP.
  - When upgrading, the old version is a previous version of ONTAP, with a lower version number than the new version of ONTAP.
  - When downgrading, the old version is a later version of ONTAP, with a higher version number than the new version of ONTAP.
- This task uses the following high-level workflow:

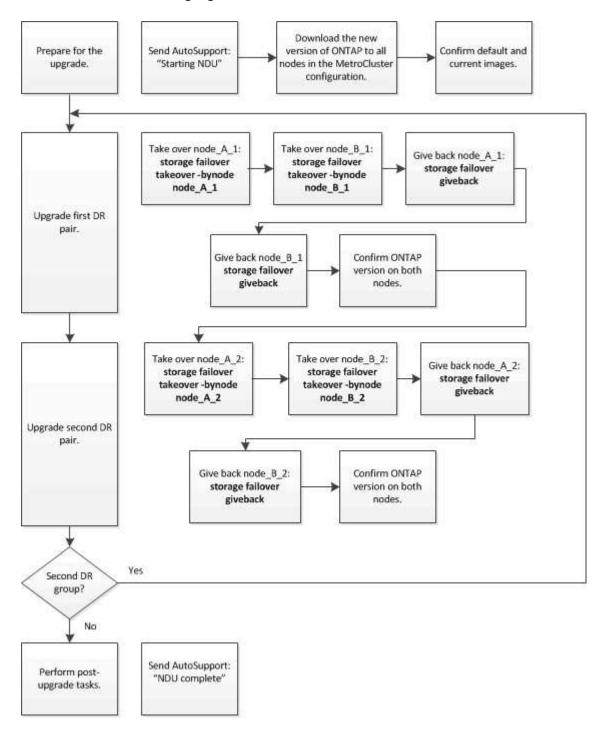

# Differences when updating ONTAP software on an eight-node or four-node MetroCluster configuration

The MetroCluster software upgrade process differs, depending on whether there are eight or four nodes in the MetroCluster configuration.

A MetroCluster configuration consists of one or two DR groups. Each DR group consists of two HA pairs, one HA pair at each MetroCluster cluster. An eight-node MetroCluster includes two DR groups:

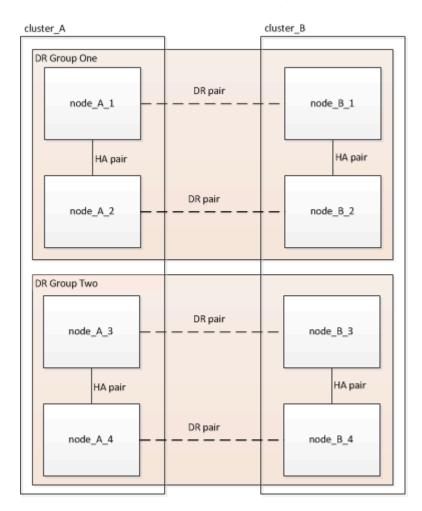

You upgrade one DR group at a time.

#### For four-node MetroCluster configurations:

- 1. Upgrade DR Group One:
  - a. Upgrade node\_A\_1 and node\_B\_1.
  - b. Upgrade node\_A\_2 and node\_B\_2.

#### For eight-node MetroCluster configurations, you perform the DR group upgrade procedure twice:

- 1. Upgrade DR Group One:
  - a. Upgrade node A 1 and node B 1.
  - b. Upgrade node A 2 and node B 2.
- 2. Upgrade DR Group Two:
  - a. Upgrade node\_A\_3 and node\_B\_3.

b. Upgrade node\_A\_4 and node\_B\_4.

#### Preparing to upgrade a MetroCluster DR group

Before you upgrade the ONTAP software on the nodes, you must identify the DR relationships among the nodes, send an AutoSupport message that you are initiating an upgrade, and confirm the ONTAP version running on each node.

You must have downloaded and installed the software images.

This task must be repeated on each DR group. If the MetroCluster configuration consists of eight nodes, there are two DR groups. Thereby, this task must be repeated on each DR group.

The examples provided in this task use the names shown in the following illustration to identify the clusters and nodes:

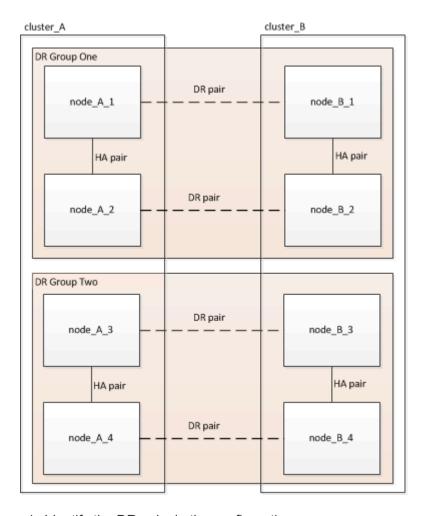

1. Identify the DR pairs in the configuration:

```
metrocluster node show -fields dr-partner
```

2. Set the privilege level from admin to advanced, entering y when prompted to continue:

```
set -privilege advanced
```

The advanced prompt (\*>) appears.

3. Confirm the ONTAP version on cluster A:

```
system image show
```

4. Confirm the version on cluster B:

```
system image show
```

5. Trigger an AutoSupport notification:

```
autosupport invoke -node * -type all -message "Starting_NDU"
```

This AutoSupport notification includes a record of the system status before the upgrade. It saves useful troubleshooting information if there is a problem with the upgrade process.

If your cluster is not configured to send AutoSupport messages, then a copy of the notification is saved locally.

6. For each node in the first set, set the target ONTAP software image to be the default image:

```
system image modify {-node nodename -iscurrent false} -isdefault true
```

This command uses an extended query to change the target software image, which is installed as the alternate image, to be the default image for the node.

7. Verify that the target ONTAP software image is set as the default image on cluster A:

```
system image show
```

In the following example, image2 is the new ONTAP version and is set as the default image on each of the nodes in the first set:

```
cluster_A::*> system image show

Is Is Is Install

Node Image Default Current Version Date

------

node_A_1

image1 false true X.X.X MM/DD/YYYY TIME

image2 true false Y.Y.Y MM/DD/YYYY TIME

node_A_2

image1 false true X.X.X MM/DD/YYYY TIME

image2 true false Y.Y.Y MM/DD/YYYY TIME

image2 true false Y.Y.Y MM/DD/YYYY TIME

2 entries were displayed.
```

a. Verify that the target ONTAP software image is set as the default image on cluster B:

```
system image show
```

The following example shows that the target version is set as the default image on each of the nodes in the first set:

```
cluster_B::*> system image show

Is Is Install

Node Image Default Current Version Date

node_A_1

image1 false true X.X.X MM/DD/YYYY TIME

image2 true false Y.Y.Y MM/YY/YYYY TIME

node_A_2

image1 false true X.X.X MM/DD/YYYY TIME

image2 true false Y.Y.Y MM/DD/YYYY TIME

2 entries were displayed.
```

8. Determine whether the nodes to be upgraded are currently serving any clients twice for each node:

```
system node run -node target-node -command uptime
```

The uptime command displays the total number of operations that the node has performed for NFS, CIFS, FC, and iSCSI clients since the node was last booted. For each protocol, you need to run the command twice to determine whether the operation counts are increasing. If they are increasing, the node is currently serving clients for that protocol. If they are not increasing, the node is not currently serving clients for that protocol.

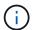

You should make a note of each protocol that has increasing client operations so that after the node is upgraded, you can verify that client traffic has resumed.

This example shows a node with NFS, CIFS, FC, and iSCSI operations. However, the node is currently serving only NFS and iSCSI clients.

```
cluster_x::> system node run -node node0 -command uptime
  2:58pm up 7 days, 19:16 800000260 NFS ops, 1017333 CIFS ops, 0 HTTP
ops, 40395 FCP ops, 32810 iSCSI ops

cluster_x::> system node run -node node0 -command uptime
  2:58pm up 7 days, 19:17 800001573 NFS ops, 1017333 CIFS ops, 0 HTTP
ops, 40395 FCP ops, 32815 iSCSI ops
```

#### Updating the first DR pair in a MetroCluster DR group

You must perform a takeover and giveback of the nodes in the correct order to make the new version of ONTAP the current version of the node.

All nodes must be running the old version of ONTAP.

In this task, node\_A\_1 and node\_B\_1 are upgraded.

If you have upgraded the ONTAP software on the first DR group, and are now upgrading the second DR group in an eight-node MetroCluster configuration, in this task you would be updating node A 3 and node B 3.

- 1. If MetroCluster Tiebreaker software is enabled, disabled it.
- 2. For each node in the HA pair, disable automatic giveback:

```
storage failover modify -node target-node -auto-giveback false
```

This command must be repeated for each node in the HA pair.

3. Verify that automatic giveback is disabled:

```
storage failover show -fields auto-giveback
```

This example shows that automatic giveback has been disabled on both nodes:

```
cluster_x::> storage failover show -fields auto-giveback
node    auto-giveback
-----
node_x_1 false
node_x_2 false
2 entries were displayed.
```

- 4. Ensure that I/O is not exceeding ~50% for each controller and that CPU utilization is not exceeding ~50% per controller.
- 5. Initiate a takeover of the target node on cluster A:

Do not specify the -option immediate parameter, because a normal takeover is required for the nodes that are being taken over to boot onto the new software image.

a. Take over the DR partner on cluster\_A (node\_A\_1):

```
storage failover takeover -ofnode node_A_1
```

The node boots up to the "Waiting for giveback" state.

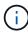

If AutoSupport is enabled, then an AutoSupport message is sent indicating that the nodes are out of cluster quorum. You can ignore this notification and proceed with the upgrade.

b. Verify that the takeover is successful:

```
storage failover show
```

The following example shows that the takeover is successful. Node\_A\_1 is in the "Waiting for giveback" state and node\_A\_2 is in the "In takeover" state.

```
cluster1::> storage failover show

Takeover

Node Partner Possible State Description

node_A_1 node_A_2 - Waiting for giveback (HA mailboxes)

node_A_2 node_A_1 false In takeover

2 entries were displayed.
```

6. Take over the DR partner on cluster\_B (node\_B\_1):

Do not specify the -option immediate parameter, because a normal takeover is required for the nodes that

are being taken over to boot onto the new software image.

a. Take over node B 1:

```
storage failover takeover -ofnode node_B_1
```

The node boots up to the "Waiting for giveback" state.

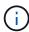

If AutoSupport is enabled, then an AutoSupport message is sent indicating that the nodes are out of cluster quorum. You can ignore this notification and proceed with the upgrade.

b. Verify that the takeover is successful:

```
storage failover show
```

The following example shows that the takeover is successful. Node\_B\_1 is in the "Waiting for giveback" state and node B\_2 is in the "In takeover" state.

```
cluster1::> storage failover show

Takeover

Node Partner Possible State Description

node_B_1 node_B_2 - Waiting for giveback (HA mailboxes)

node_B_2 node_B_1 false In takeover
2 entries were displayed.
```

- 7. Wait at least eight minutes to ensure the following conditions:
  - · Client multipathing (if deployed) is stabilized.
  - Clients are recovered from the pause in I/O that occurs during takeover.

The recovery time is client-specific and might take longer than eight minutes depending on the characteristics of the client applications.

8. Return the aggregates to the target nodes:

After upgrading MetroCluster IP configurations to ONTAP 9.5 or later, the aggregates will be in a degraded state for a short period before resynchronizing and returning to a mirrored state.

a. Give back the aggregates to the DR partner on cluster A:

```
storage failover giveback -ofnode node_A_1
```

b. Give back the aggregates to the DR partner on cluster B:

```
storage failover giveback -ofnode node_B_1
```

The giveback operation first returns the root aggregate to the node and then, after the node has finished booting, returns the non-root aggregates.

9. Verify that all aggregates have been returned by issuing the following command on both clusters:

```
storage failover show-giveback
```

If the Giveback Status field indicates that there are no aggregates to give back, then all aggregates have been returned. If the giveback is vetoed, the command displays the giveback progress and which subsystem vetoed the giveback.

- 10. If any aggregates have not been returned, do the following:
  - a. Review the veto workaround to determine whether you want to address the "veto" condition or override the veto.
  - b. If necessary, address the "veto" condition described in the error message, ensuring that any identified operations are terminated gracefully.
  - c. Reenter the storage failover giveback command.

If you decided to override the "veto" condition, set the -override-vetoes parameter to true.

- 11. Wait at least eight minutes to ensure the following conditions:
  - Client multipathing (if deployed) is stabilized.
  - Clients are recovered from the pause in I/O that occurs during giveback.

The recovery time is client-specific and might take longer than eight minutes depending on the characteristics of the client applications.

12. Set the privilege level from admin to advanced, entering y when prompted to continue:

```
set -privilege advanced
```

The advanced prompt (\*>) appears.

13. Confirm the version on cluster\_A:

```
system image show
```

The following example shows that System image2 should is the default and current version on node A 1:

#### 14. Confirm the version on cluster B:

```
system image show
```

The following example shows that System image2 (ONTAP 9.0.0) is the default and current version on node A 1:

#### Updating the second DR pair in a MetroCluster DR group

You must perform a takeover and giveback of the node in the correct order to make the new version of ONTAP the current version of the node.

You should have upgraded the first DR pair (node A 1 and node B 1).

In this task, node A 2 and node B 2 are upgraded.

If you have upgraded the ONTAP software on the first DR group, and are now updating the second DR group in an eight-node MetroCluster configuration, in this task you are updating node A 4 and node B 4.

1. Migrate all of the data LIFs away from the node:

```
network interface migrate-all -node nodenameA
```

2. Initiate a takeover of the target node on cluster\_A:

Do not specify the -option immediate parameter, because a normal takeover is required for the nodes that are being taken over to boot onto the new software image.

a. Take over the DR partner on cluster\_A:

```
storage failover takeover -ofnode node_A_2 -option allow-version-mismatch
```

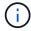

The allow-version-mismatch option is not required for upgrades from ONTAP 9.0 to ONTAP 9.1 or for any patch upgrades.

The node boots up to the "Waiting for giveback" state.

If AutoSupport is enabled, then an AutoSupport message is sent indicating that the nodes are out of cluster quorum. You can ignore this notification and proceed with the upgrade.

b. Verify that the takeover is successful:

```
storage failover show
```

The following example shows that the takeover is successful. Node\_A\_2 is in the "Waiting for giveback" state and node\_A\_1 is in the "In takeover" state.

```
cluster1::> storage failover show

Takeover

Node Partner Possible State Description

node_A_1 node_A_2 false In takeover

node_A_2 node_A_1 - Waiting for giveback (HA mailboxes)

2 entries were displayed.
```

3. Initiate a takeover of the target node on cluster B:

Do not specify the -option immediate parameter, because a normal takeover is required for the nodes that are being taken over to boot onto the new software image.

a. Take over the DR partner on cluster\_B (node\_B\_2):

| If you are upgrading from     | Enter this command                                                                                                    |  |
|-------------------------------|----------------------------------------------------------------------------------------------------|--|
| ONTAP 9.2 or ONTAP 9.1        | storage failover takeover -ofnode node_B_2                                                                            |  |
| ONTAP 9.0 or Data ONTAP 8.3.x | storage failover takeover -ofnode node_B_2 -option allow- version-mismatch                                            |  |
|                               | The allow-version-mismatch option is not required for upgrades from ONTAP 9.0 to ONTAP 9.1 or for any patch upgrades. |  |

The node boots up to the "Waiting for giveback" state.

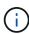

If AutoSupport is enabled, an AutoSupport message is sent indicating that the nodes are out of cluster quorum. You can safely ignore this notification and proceed with the upgrade.

b. Verify that the takeover is successful:

```
storage failover show
```

The following example shows that the takeover is successful. Node\_B\_2 is in the "Waiting for giveback" state and node\_B\_1 is in the "In takeover" state.

- 4. Wait at least eight minutes to ensure the following conditions:
  - Client multipathing (if deployed) is stabilized.
  - Clients are recovered from the pause in I/O that occurs during takeover.

The recovery time is client-specific and might take longer than eight minutes depending on the characteristics of the client applications.

5. Return the aggregates to the target nodes:

After upgrading MetroCluster IP configurations to ONTAP 9.5, the aggregates will be in a degraded state for a short period before resynchronizing and returning to a mirrored state.

a. Give back the aggregates to the DR partner on cluster\_A:

```
storage failover giveback -ofnode node_A_2
```

b. Give back the aggregates to the DR partner on cluster B:

```
storage failover giveback -ofnode node_B_2
```

The giveback operation first returns the root aggregate to the node and then, after the node has finished booting, returns the non-root aggregates.

6. Verify that all aggregates have been returned by issuing the following command on both clusters:

```
storage failover show-giveback
```

If the Giveback Status field indicates that there are no aggregates to give back, then all aggregates have been returned. If the giveback is vetoed, the command displays the giveback progress and which subsystem vetoed the giveback.

- 7. If any aggregates have not been returned, do the following:
  - a. Review the veto workaround to determine whether you want to address the "veto" condition or override the veto.
  - b. If necessary, address the "veto" condition described in the error message, ensuring that any identified operations are terminated gracefully.
  - c. Reenter the storage failover giveback command.

If you decided to override the "veto" condition, set the -override-vetoes parameter to true.

- 8. Wait at least eight minutes to ensure the following conditions:
  - · Client multipathing (if deployed) is stabilized.
  - Clients are recovered from the pause in I/O that occurs during giveback.

The recovery time is client-specific and might take longer than eight minutes depending on the characteristics of the client applications.

9. Set the privilege level from admin to advanced, entering y when prompted to continue:

```
set -privilege advanced
```

The advanced prompt (\*>) appears.

#### 10. Confirm the version on cluster A:

```
system image show
```

The following example shows that System image2 (target ONTAP image) is the default and current version on node A 2:

#### 11. Confirm the version on cluster B:

```
system image show
```

The following example shows that System image2 (target ONTAP image) is the default and current version on node\_B\_2:

12. For each node in the HA pair, enable automatic giveback:

```
storage failover modify -node target-node -auto-giveback true
```

This command must be repeated for each node in the HA pair.

13. Verify that automatic giveback is enabled:

```
storage failover show -fields auto-giveback
```

This example shows that automatic giveback has been enabled on both nodes:

```
cluster_x::> storage failover show -fields auto-giveback
node    auto-giveback
------
node_x_1 true
node_x_2 true
2 entries were displayed.
```

# Nondisruptive upgrade of a two-node MetroCluster configuration in ONTAP 9.2 or earlier

How you upgrade a two-node MetroCluster configuration varies based on your ONTAP version. If you are running ONTAP 9.2 or earlier, you should use this procedure to perform a manual nondisruptive upgrade which includes initiating a negotiated switchover, updating the cluster at the "failed" site, initiating switchback, and then repeating the process on the cluster at the other site.

If you have a two-node MetroCluster configuration running ONTAP 9.3 or later, perform an automated upgrade using System Manager.

#### **Steps**

1. Set the privilege level to advanced, entering **y** when prompted to continue:

```
set -privilege advanced
```

The advanced prompt (\*>) appears.

2. On the cluster to be upgraded, install the new ONTAP software image as the default:

system node image update -package package\_location -setdefault true
-replace-package true

```
cluster_B::*> system node image update -package
http://www.example.com/NewImage.tgz -setdefault true -replace-package
true
```

3. Verify that the target software image is set as the default image:

```
system node image show
```

The following example shows that NewImage is set as the default image:

```
cluster_B::*> system node image show

Is Is Is Install

Node Image Default Current Version Date

------
node_B_1

OldImage false true X.X.X MM/DD/YYYY TIME
NewImage true false Y.Y.Y MM/DD/YYYY TIME
2 entries were displayed.
```

4. If the target software image is not set as the default image, then change it:

```
system image modify {-node * -iscurrent false} -isdefault true
```

5. Verify that all cluster SVMs are in a health state:

```
metrocluster vserver show
```

6. On the cluster that is not being updated, initiate a negotiated switchover:

```
metrocluster switchover
```

The operation can take several minutes. You can use the metrocluster operation show command to verify that the switchover is completed.

In the following example, a negotiated switchover is performed on the remote cluster ("cluster\_A"). This causes the local cluster ("cluster\_B") to halt so that you can update it.

7. Verify that all cluster SVMs are in a health state:

```
metrocluster vserver show
```

8. Resynchronize the data aggregates on the "surviving" cluster:

```
metrocluster heal -phase aggregates
```

After upgrading MetroCluster IP configurations to ONTAP 9.5 or later, the aggregates will be in a degraded state for a short period before resynchronizing and returning to a mirrored state.

```
cluster_A::> metrocluster heal -phase aggregates
[Job 130] Job succeeded: Heal Aggregates is successful.
```

9. Verify that the healing operation was completed successfully:

```
metrocluster operation show
```

```
cluster_A::> metrocluster operation show
Operation: heal-aggregates
State: successful
Start Time: MM/DD/YYYY TIME
End Time: MM/DD/YYYY TIME
Errors: -
```

10. Resynchronize the root aggregates on the "surviving" cluster:

```
metrocluster heal -phase root-aggregates
```

```
cluster_A::> metrocluster heal -phase root-aggregates
[Job 131] Job succeeded: Heal Root Aggregates is successful.
```

11. Verify that the healing operation was completed successfully:

metrocluster operation show

 $\verb|cluster_A::> metrocluster operation show| \\$ 

Operation: heal-root-aggregates

State: successful

Start Time: MM/DD/YYYY TIME End Time: MM/DD/YYYY TIME

Errors: -

12. On the halted cluster, boot the node from the LOADER prompt:

boot\_ontap

13. Wait for the boot process to finish, and then verify that all cluster SVMs are in a health state:

metrocluster vserver show

14. Perform a switchback from the "surviving" cluster:

metrocluster switchback

15. Verify that the switchback was completed successfully:

metrocluster operation show

cluster A::> metrocluster operation show

Operation: switchback

State: successful

Start Time: MM/DD/YYYY TIME End Time: MM/DD/YYYY TIME

Errors: -

16. Verify that all cluster SVMs are in a health state:

metrocluster vserver show

- 17. Repeat all previous steps on the other cluster.
- 18. Verify that the MetroCluster configuration is healthy:
  - a. Check the configuration:

metrocluster check run

```
cluster A::> metrocluster check run
Last Checked On: MM/DD/YYYY TIME
Component
                  Result
-----
nodes
                   ok
lifs
                   ok
config-replication ok
aggregates
4 entries were displayed.
Command completed. Use the "metrocluster check show -instance"
command or sub-commands in "metrocluster check" directory for
detailed results.
To check if the nodes are ready to do a switchover or switchback
operation, run "metrocluster switchover -simulate" or "metrocluster
switchback -simulate", respectively.
```

b. If you want to view more detailed results, use the metrocluster check run command:

```
metrocluster check aggregate show

metrocluster check config-replication show

metrocluster check lif show

metrocluster check node show
```

c. Set the privilege level to advanced:

```
set -privilege advanced
```

d. Simulate the switchover operation:

```
metrocluster switchover -simulate
```

e. Review the results of the switchover simulation:

```
metrocluster operation show
```

```
cluster_A::*> metrocluster operation show
   Operation: switchover
        State: successful
   Start time: MM/DD/YYYY TIME
        End time: MM/DD/YYYY TIME
        Errors: -
```

f. Return to the admin privilege level:

```
set -privilege admin
```

g. Repeat these substeps on the other cluster.

#### After you finish

Perform any post-upgrade tasks.

#### Related information

MetroCluster Disaster recovery

### Manual disruptive ONTAP upgrade using the CLI

If you can take your cluster offline to upgrade to a new ONTAP release, then you can use the disruptive upgrade method. This method has several steps: disabling storage failover for each HA pair, rebooting each node in the cluster, and then reenabling storage failover.

- · You must download and install the software image.
- If you are operating in a SAN environment, all SAN clients must be shut down or suspended until the upgrade is complete.

If SAN clients are not shut down or suspended prior to a disruptive upgrade, then the client file systems and applications suffer errors that might require manual recovery after the upgrade is completed.

In a disruptive upgrade, downtime is required because storage failover is disabled for each HA pair, and each node is updated. When storage failover is disabled, each node behaves as a single-node cluster; that is, system services associated with the node are interrupted for as long as it takes the system to reboot.

#### **Steps**

1. Set the privilege level from admin to advanced, entering y when prompted to continue:

```
set -privilege advanced
```

The advanced prompt (\*>) appears.

2. Set the new ONTAP software image to be the default image:

```
system image modify {-node * -iscurrent false} -isdefault true
```

This command uses an extended query to change the target ONTAP software image (which is installed as the alternate image) to be the default image for each node.

3. Verify that the new ONTAP software image is set as the default image:

```
system image show
```

In the following example, image 2 is the new ONTAP version and is set as the default image on both nodes:

```
cluster1::*> system image show
                Is Is
                                         Install
              Default Current Version
Node
        Image
                                         Date
node0
        image1 false true X.X.X
image2 true false Y.Y.Y
                                         MM/DD/YYYY TIME
                                         MM/DD/YYYY TIME
node1
        imagel false true X.X.X
                                         MM/DD/YYYY TIME
        image2 true false
                               Y.Y.Y
                                         MM/DD/YYYY TIME
4 entries were displayed.
```

4. Perform either one of the following steps:

| If the cluster consists of | Do this                    |
|----------------------------|----------------------------|
| One node                   | Continue to the next step. |

| If the cluster consists of | Do this                                                                                                    |  |
|----------------------------|----------------------------------------------------------------------------------------------------|--|
| Two nodes                  | <ul> <li>a. Disable cluster high availability:</li> <li>cluster ha modify -configured false</li> <li>Enter y to continue when prompted.</li> <li>b. Disable storage failover for the HA pair:</li> <li>storage failover modify -node</li> <li>* -enabled false</li> </ul> |  |
| More than two nodes        | Disable storage failover for each HA pair in the cluster:  storage failover modify -node * -enabled false                                                                                                    |  |

5. Reboot a node in the cluster:

system node reboot -node nodename -ignore-quorum-warnings

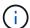

Do not reboot more than one node at a time.

The node boots the new ONTAP image. The ONTAP login prompt appears, indicating that the reboot process is complete.

6. After the node or set of nodes has rebooted with the new ONTAP image, set the privilege level to advanced:

set -privilege advanced

Enter y when prompted to continue

7. Confirm that the new software is running:

system node image show

In the following example, image1 is the new ONTAP version and is set as the current version on node0:

```
cluster1::*> system node image show
               Is
                      Is
                                       Install
        Image Default Current Version
Node
                                       Date
node0
                             X.X.X
        image1 true true
                                       MM/DD/YYYY TIME
       image2 false false Y.Y.Y
                                      MM/DD/YYYY TIME
node1
        image1 true false X.X.X MM/DD/YYYY TIME
        image2 false true Y.Y.Y
                                      MM/DD/YYYY TIME
4 entries were displayed.
```

- 8. Verify that the upgrade is completed successfully:
  - a. Set the privilege level to advanced:

```
set -privilege advanced
```

b. Verify that the upgrade status is complete for each node:

```
system node upgrade-revert show -node nodename
```

The status should be listed as complete.

If the status is not complete, contact NetApp Support immediately.

c. Return to the admin privilege level:

```
set -privilege admin
```

- 9. Repeat Steps 2 through 8 for each additional node.
- 10. If the cluster consists of two or more nodes, enable storage failover for each HA pair in the cluster:

```
storage failover modify -node * -enabled true
```

11. If the cluster consists of only two nodes, enable cluster high availability:

```
cluster ha modify -configured true
```

#### Copyright information

Copyright © 2024 NetApp, Inc. All Rights Reserved. Printed in the U.S. No part of this document covered by copyright may be reproduced in any form or by any means—graphic, electronic, or mechanical, including photocopying, recording, taping, or storage in an electronic retrieval system—without prior written permission of the copyright owner.

Software derived from copyrighted NetApp material is subject to the following license and disclaimer:

THIS SOFTWARE IS PROVIDED BY NETAPP "AS IS" AND WITHOUT ANY EXPRESS OR IMPLIED WARRANTIES, INCLUDING, BUT NOT LIMITED TO, THE IMPLIED WARRANTIES OF MERCHANTABILITY AND FITNESS FOR A PARTICULAR PURPOSE, WHICH ARE HEREBY DISCLAIMED. IN NO EVENT SHALL NETAPP BE LIABLE FOR ANY DIRECT, INDIRECT, INCIDENTAL, SPECIAL, EXEMPLARY, OR CONSEQUENTIAL DAMAGES (INCLUDING, BUT NOT LIMITED TO, PROCUREMENT OF SUBSTITUTE GOODS OR SERVICES; LOSS OF USE, DATA, OR PROFITS; OR BUSINESS INTERRUPTION) HOWEVER CAUSED AND ON ANY THEORY OF LIABILITY, WHETHER IN CONTRACT, STRICT LIABILITY, OR TORT (INCLUDING NEGLIGENCE OR OTHERWISE) ARISING IN ANY WAY OUT OF THE USE OF THIS SOFTWARE, EVEN IF ADVISED OF THE POSSIBILITY OF SUCH DAMAGE.

NetApp reserves the right to change any products described herein at any time, and without notice. NetApp assumes no responsibility or liability arising from the use of products described herein, except as expressly agreed to in writing by NetApp. The use or purchase of this product does not convey a license under any patent rights, trademark rights, or any other intellectual property rights of NetApp.

The product described in this manual may be protected by one or more U.S. patents, foreign patents, or pending applications.

LIMITED RIGHTS LEGEND: Use, duplication, or disclosure by the government is subject to restrictions as set forth in subparagraph (b)(3) of the Rights in Technical Data -Noncommercial Items at DFARS 252.227-7013 (FEB 2014) and FAR 52.227-19 (DEC 2007).

Data contained herein pertains to a commercial product and/or commercial service (as defined in FAR 2.101) and is proprietary to NetApp, Inc. All NetApp technical data and computer software provided under this Agreement is commercial in nature and developed solely at private expense. The U.S. Government has a non-exclusive, non-transferrable, nonsublicensable, worldwide, limited irrevocable license to use the Data only in connection with and in support of the U.S. Government contract under which the Data was delivered. Except as provided herein, the Data may not be used, disclosed, reproduced, modified, performed, or displayed without the prior written approval of NetApp, Inc. United States Government license rights for the Department of Defense are limited to those rights identified in DFARS clause 252.227-7015(b) (FEB 2014).

#### **Trademark information**

NETAPP, the NETAPP logo, and the marks listed at <a href="http://www.netapp.com/TM">http://www.netapp.com/TM</a> are trademarks of NetApp, Inc. Other company and product names may be trademarks of their respective owners.